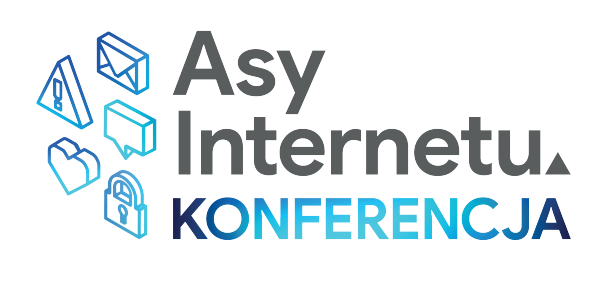

# Zaproś Asy Internetu na swoje lekcje

**Zadania dla klas 5-7**

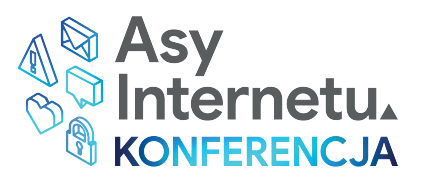

### Drodzy nauczyciele, drogie nauczycielki,

oddajemy w Wasze ręce pakiet dziesięciu zadań dla uczniów i uczennic klas 5-7, które są związane *z* bezpieczeństwem w internecie oraz wartościami programu Asy Internetu: rozsądkiem, uważnością, siłą, życzliwością i odwagą.

Zaproście Asy Internetu na swoje lekcje! Materiał powstał z okazji Konferencji Asów Internetu, która odbyła się 11 lutego 2021 r. Nagranie z Konferencji jest dostępne na naszym kanale You Tube: *www.bit.ly/youtube-fszk*.

Na kolejnych stronach znajdziecie opisy ćwiczeń. Na każdy z pięciu dni tygodnia proponujemy po dwa zadania do wyboru. Jedno zostało zaprojektowane z myślą o uczniach młodszych, drugie dla klas starszych. Nie musicie się tym jednak sugerować, bo to Wy najlepiej znacie swoich uczniów i uczennice i ich możliwości, i wiecie, które zadanie będzie dla nich ciekawsze. Ćwiczenia możecie realizować podczas zajęć stacjonarnych lub zdalnych<sup>1</sup>, jako pracę indywidualną lub w grupie. Wykonanie jednej aktywności nie powinno zająć więcej niż 30 minut.

Zachęcamy Was do chwalenia się efektami Waszej pracy. Skany i zdjęcia z wykonanych zadań opublikujcie na stronie szkoły lub na profilu w mediach społecznościowych. Nie zapomnijcie o hasztagach Asów Internetu: #asyinternetu #siławartościwsieci. Zapraszamy Was również do wysłania nam tych prac lub linków do stron, gdzie je znajdziemy, na adres: asyinternetu@szkolazklasa.org.pl. Najciekawsze realizacje pokażemy także na naszych stronach i w mediach społecznościowych. Dajcie nam znać.

Powodzenia!

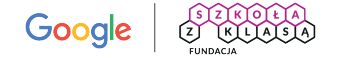

<sup>1</sup> Polecamy zapoznanie się z webinarem, podczas którego trenerki programu Asy Internetu omawiały wybrane narzędzia internetowe pomocne przy realizacji poniższych aktywności w wersji online. Link do nagrania: *www.bit.ly/youtube-narzedzia*

### **ROZSĄDEK**

### 1

Podziel klasę na grupy lub pary. Każdej grupie przekaż link, pod którym znajdzie plakat Asów Internetu: *www.bit.ly/asyinternetu-plakat*.

Poproś uczniów i uczennice, aby zapoznali się z głównymi cechami wartości ROZSĄDEK. Możesz zadać im dodatkowe pytania w luźnej rozmowie, np. co to są dane wrażliwe. Proponujemy też zrobienie burzy mózgów na temat ROZSĄDKU. Można do tego wykorzystać czat, ale także takie narzędzia TIK jak Mentimeter (*www.mentimeter.com*) czy AnswerGarden (*www.answergarden.ch*). Pamiętaj, aby krótko podsumować burzę mózgów.

#### Zadanie. Poinformuj uczniów, co będzie ich zadaniem.

Stwórz kolekcjonerską kartę wartości ROZSĄDEK. Do tworzenia karty wykorzystaj stronę: *www.bighugelabs.com/deck.php*. Zastanów się najpierw, jakie zdjęcie lub obraz może najlepiej pokazać tę wartość. Zdjęcia możesz wyszukać na stronie *www.pixabay.com*. Do wybranego zdjęcia dodaj tytuł, podtytuł – może nim być motto danej wartości – i stwórz krótki opis, składający się z najważniejszych haseł oraz najważniejszych elementów tej wartości.

Takie kolekcjonerskie karty wartości uczniowie mogą stworzyć z wykorzystaniem narzędzi internetowych lub bez. Możesz poprosić ich o przygotowanie kartek A4, mazaków, kredek, kolorowych papierów, nożyczek, kleju, a także czasopism i gazet. Ich zadaniem będzie zaprojektowanie papierowej karty wartości. Zdjęcie/symbol pokazujące ROZSĄDEK mogą wyszukać i wyciąć z gazety albo narysować, a pozostałe informacje dopisać mazakami czy kredkami. Poproś o przesłanie Ci zdjęć wykonanych kart wartości.

Zróbcie wystawę kart kolekcjonerskich. Wykorzystaj np. takie narzędzia jak Padlet (*<pl.padlet.com>*), Wakelet (*www.waklet.com*), Jamboard, Linoit (*<en.linoit.com>*) albo dowolne inne, które znasz i które ma możliwość zaprezentowania prac uczniów i uczennic.

Zaproponuj uczniom omówienie tej aktywności na kolejnej lekcji. Wartościowym podsumowaniem będzie zaprezentowanie efektów ich pracy i omówienie na forum klasy z uwzględnieniem podobieństw i różnic. Możecie to oczywiście wykonać online.

#### WSKAZÓWKA DLA NAUCZYCIELA

Zamiast tworzenia kart jednej wartości można wziąć na warsztat wszystkie wartości Asów Internetu, a potem porównać wersje stworzone przez grupy. Wtedy ta aktywność może być zrealizowana na przykład w pięciu grupach. Można losowo przyporządkować uczniom wartości albo pozwolić im wybrać.

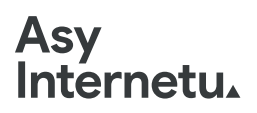

### **ROZSĄDEK**

### $\boldsymbol{\mathcal{P}}$

Obejrzyjcie nagranie z Konferencji Asów Internetu<sup>2</sup> - część pierwszą dla uczniów i uczennic.

Ustalcie, że na czas Konferencji uczniowie i uczennice staną się dziennikarzami i dziennikarkami przygotowującymi relacje z tego wydarzenia. Muszą w związku z tym uważnie słuchać przekazu, aktywnie uczestniczyć w proponowanych ćwiczeniach oraz rozsądnie dobierać treści, które chcą puścić dalej w świat. Zadaniem będzie wyłapanie ważnych refleksji, komentarzy, cytatów, a następnie stworzenie newsa konferencyjnego. Zaproponuj do tego wykorzystanie prostego generatora *www.breakyourownnews.com*.

Możesz też zaproponować uczniom i uczennicom stworzenie newsa w wersji papierowej. Niech wykorzystają mazaki, kredki, farby i zrobią kreatywne plakaty z inspirującymi cytatami i komentarzami z Konferencji Asów Internetu.

Zbierzcie wszystkie newsy i zróbcie z nich kolekcję. Wykorzystajcie narzędzia do wspólnego gromadzenia materiałów. Nie zapomnijcie ich opublikować na stronie szkoły oraz przesłać nam wyników swojej pracy.

2 Nagranie z Konferencji znajdziesz na naszym kanale You Tube: *http://www.bit.ly/youtube-fszk*.

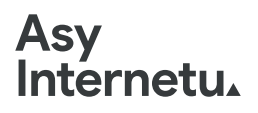

# **UWAŻNOŚĆ**

1

Uczniowie i uczennice pracują indywidualnie.

Zadanie polega na rozwiązaniu prostego quizu polegającego na rozszyfrowaniu, co jest opinią, a co faktem. Quiz dostępny jest tutaj: *www.bit.ly/quizizz-uwaznosc*. Pytania w quizie to:

Jabłko to smaczny owoc.

 a) fakt b) opinia Mount Everest to najwyższa góra na świecie. a) fakt b) opinia W Berlinie pada deszcz. a) fakt b) opinia Internet jest najlepszym źródłem informacji. a) fakt b) opinia Równania są trudne. a) fakt b) opinia Ziemia krąży wokół słońca. a) fakt b) opinia

[Prawidłowe odpowiedzi to: 1b, 2a, 3a, 4b, 5b, 6a]

Następnie przedstaw uczniom i uczennicom infografikę z różnicami pomiędzy faktem a opinią.

# **FAKT CZY OPINIA**

#### **Fakty informują nas o czymś:**

- **co się dzieje**
- **co się stało**
- **istnieje**
- **jest rzeczywiste**

**Opinia określa, że:**

- **ktoś uważa, że coś się wydarzyło**
- **ktoś uważa, że coś istnieje**
- **ktoś uważa, że to prawda**

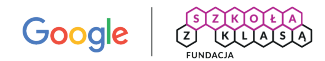

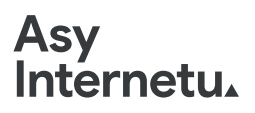

Na koniec poproś uczniów i uczennice, aby w parach lub grupach wykonali poniższe ćwiczenie przedstawione na karcie pracy. Proponujemy umieścić kartę pracy jako tło np. na tablicy Jam- -board, dzięki czemu uczniowie będą mogli współpracować i doklejać karteczki ze swoimi propozycjami. Jeśli nie masz możliwości zorganizowania pracy grupowej w taki sposób, wyświetl tę tabelkę na slajdzie i poproś o podzielenie się pomysłami w luźnej rozmowie podczas lekcji lub na czacie.

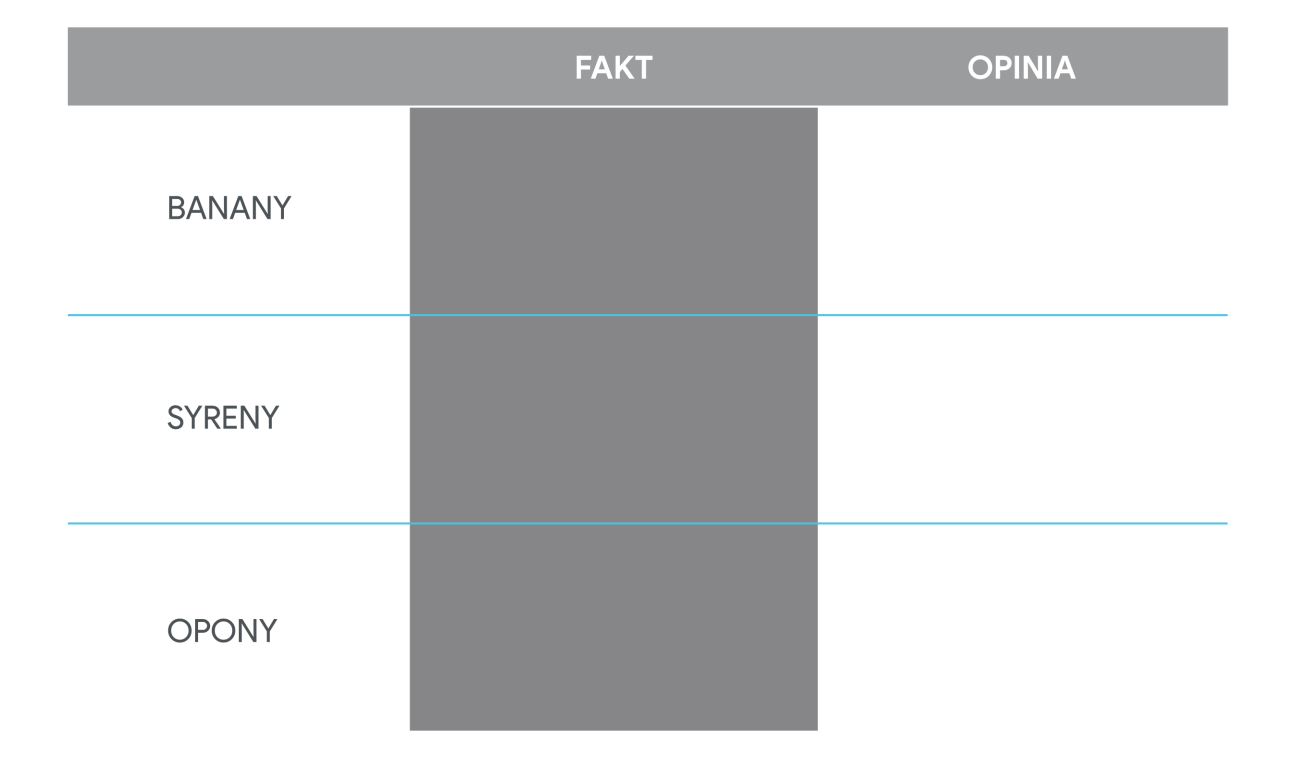

#### Do każdego tematu wpisz jeden fakt i jedną opinię.<sup>3</sup>

Podsumuj. Zapytaj, czy to było łatwe czy trudne zadanie i co sprawiło trudność. Podkreśl, że czasem trudno jest się zorientować, czy coś jest opinią czy faktem, i dlatego należy zachować uważność w sieci.

**Google** 2 WUALSA

<sup>3</sup> Wszystkie karty pracy możecie również znaleźć podzielone, w osobnych plikach. Karty są edytowalne gotowe do wysłania uczniom i uczennicom.

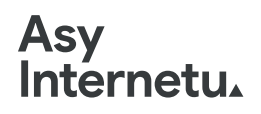

# **UWAŻNOŚĆ**

### $\boldsymbol{c}$

W trakcie lekcji zdalnej lub stacjonarnej przeczytaj ze swoimi uczniami i uczennicami opowiadanie *Uważna* z książki *Asy Internetu i Turniej* (do pobrania tutaj: *www.bit.ly/asyinternetuiturniej-opowiadania*).

Następnie porozmawiaj z nimi o Waszych refleksjach na temat lektury. Jakie zagadnienia dotyczą wartości UWAŻNOŚĆ w sieci? Wykorzystaj zaproponowane pytania pomocnicze:

- ◆ Na co musiała być uważna główna bohaterka?
- Jakie zadania miała do wykonania podczas Turnieju?
- ◆ Jak udało jej się rozwiązać trudne sytuacje, w których się znalazła?

Zadanie. Poinformuj uczniów i uczennice, co będzie do zrobienia.

Narysuj szablon okularów z ozdobną ramką albo wydrukuj taki gotowy szablon. W miejscu szkieł napisz lub narysuj Twoje najważniejsze refleksje oraz spostrzeżenia związane z UWAŻNOŚCIĄ na podstawie opowiadania o Uważnej w *Asach Internetu i Turnieju* i klasowej rozmowy.

Na koniec z gotowych prac stwórz z klasą gazetkę ścienną lub wystawę. Na czas nauczania zdalnego zbierz je na tablicy online. Gotowe prace możesz też opublikować np. na stronie szkoły.

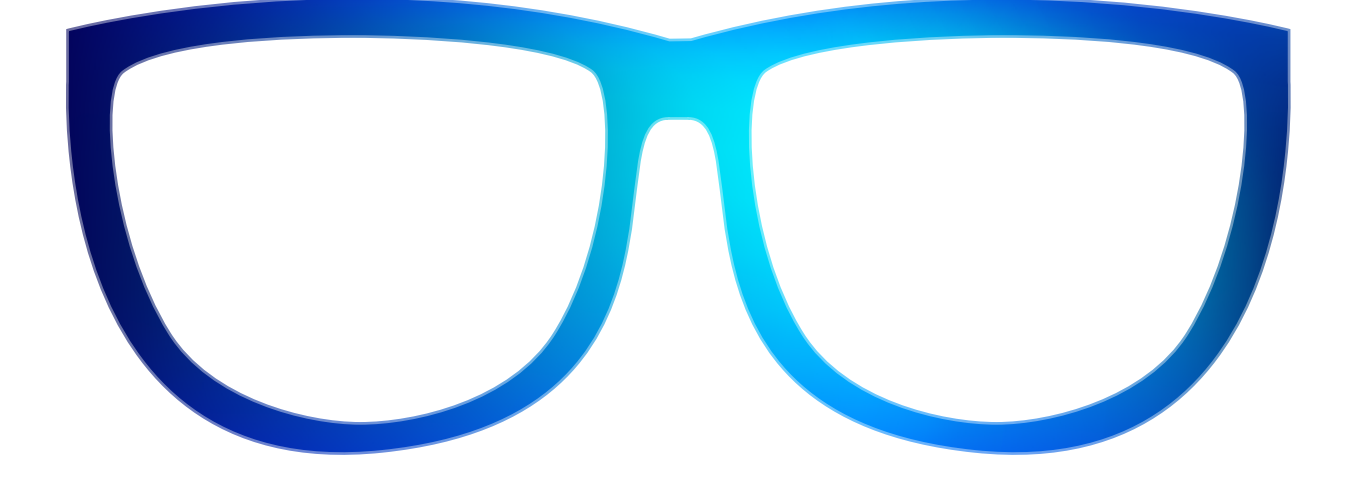

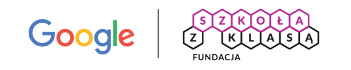

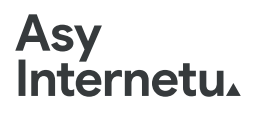

### **SIŁA**

1

Spytaj uczniów i uczennice, czy dbają o swoją prywatność w internecie i jak chronią swoje sekrety w sieci. Następnie zadaj im kolejne pytanie: czy wiesz, jak sprawdzić, czy Twoje dane wyciekły?

Przekaż uczniom link do strony *www.haveibeenpwned.com* i podaj instrukcję działania, udostępniając swój ekran lub wklejając im ją na czacie:

Na stronie wpisz adres e-mail, którego używasz np. logując się na różne strony (gry, portale społecznościowe itp.). Jeżeli ten e-mail i dane z nim związane zostały przechwycone przez cyberprzestępców, zobaczysz czerwone tło. Zjedź w dół strony – znajdziesz tam informację o wyciekach dotyczących wpisanego hasła. Strona jest w języku angielskim, ale możesz skorzystać z tłumacza internetowego.

Zapytaj uczniów, czego się dowiedzieli. Następnie pomóż im poradzić sobie z sytuacją, jeśli w przypadku kogoś (lub wielu) z nich okazało się, że dane wyciekły. Możesz skorzystać z poniższej informacji:

Jeżeli Twoje dane wyciekły, to jeszcze nie powód do rozpaczy. Powinieneś/powinnaś przede wszystkim zmienić teraz swoje hasło. Zrób to także, jeśli pojawił się kolor zielony, bo hasło warto zmieniać co jakiś czas.

Poproś uczniów i uczennice o podanie elementów składowych silnego hasła (silne hasło to mieszanka wielkich i małych liter, liczb oraz znaków specjalnych). Powiedz im, że najlepsze hasło to takie, które danej osobie łatwo zapamiętać, ale trudno je zgadnąć komuś niepowołanemu; np. mogą to być pierwsze litery słów składających się w tytuł lub fragment piosenki, czy zdanie o tym, co cię kiedyś spotkało.

Obejrzyjcie wspólnie filmik o tworzeniu silnych haseł: *www.bit.ly/tworzeniesilnychhasel* i stwórzcie razem kilka.

Podczas podsumowania przekaż uczniom i uczennicom kilka wskazówek dotyczących ochrony ich sekretów w sieci dzięki silnym hasłom:

- najlepiej, jeśli hasło ma przynajmniej kilkanaście znaków,
- nigdy nie używaj tego samego hasła do logowania się w różnych miejscach,
- używaj kombinacji zawierających wielkie i małe litery, cyfry i symbole,
- zaleca się stosowanie zdań, a nie pojedynczych słów,
- zmień hasło od razu, jeśli przypuszczasz, że ktoś mógł je poznać,

• używaj hasła także do blokowania telefonu (pamiętaj, że masz tam dużo ważnych informacji: zdjęcia, kontakty do znajomych, korespondencję).

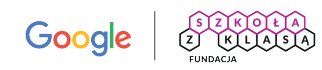

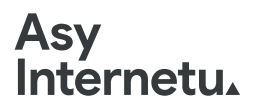

### **SIŁA**

### 2

Spytaj uczniów i uczennice, jak rozumieją pojęcie SIŁY. Posłuchaj przez chwilę. Zapytaj, czy potrafią przytoczyć jakiś przykład z życia, kiedy musieli wykazać się silną wolą? Co to znaczy? Następnie zapytaj ich, co silna wola może mieć wspólnego z internetem? Pozwól klasie na swobodne wypowiedzi.

#### WSKAZÓWKA DLA NAUCZYCIELA

Ważne, aby tak moderować dyskusję z uczniami i uczennicami, żeby końcowe wnioski były związane ze spędzaniem w internecie zbyt dużej ilości czasu i brakiem silnej woli, aby zrezygnować z aktywności online lub je przerwać (granie w gry, oglądanie filmów, przeglądanie mediów społecznościowych).

Potem **powiedz uczniom i uczennicom**, że dzisiaj spróbujecie znaleźć sposób na wsparcie własnej silnej woli w internecie i rezygnację z aktywności online w trosce o swój dobrostan cyfrowy. Wspólnie zdefiniujcie, co to może być ten "dobrostan cyfrowy".

Zróbcie burzę mózgów na temat: Co można robić w wolnym czasie? Dodaj, że chodzi tylko o propozycje offline i tylko takie, które sprawiają im przyjemność. Porozmawiajcie podczas lekcji online lub w klasie.

#### Zadanie. Poinformuj uczniów, co będą musieli wykonać.

Stworzymy wspólnie drzewo przyjemnych aktywności offline. Jego liście to Wasze pomysły na spędzanie czasu wolnego bez nowych technologii i internetu, będące alternatywą dla aktywności online. Zaczniemy dziś, ale do końca tygodnia możecie do drzewa dodawać liście z Waszymi propozycjami. Im większa korona drzewa, tym lepiej.

Wytnij szablony listków albo narysuj kilka. Zapisz na nich wybrane aktywności offline (bez sieci i nowych technologii), które lubisz. Jeden papierowy lub wirtualny liść to jedna propozycja aktywności. Prześlij swoje liście lub umieść je na tablicy online z szablonem drzewa.

# Asy<br>Internetu.

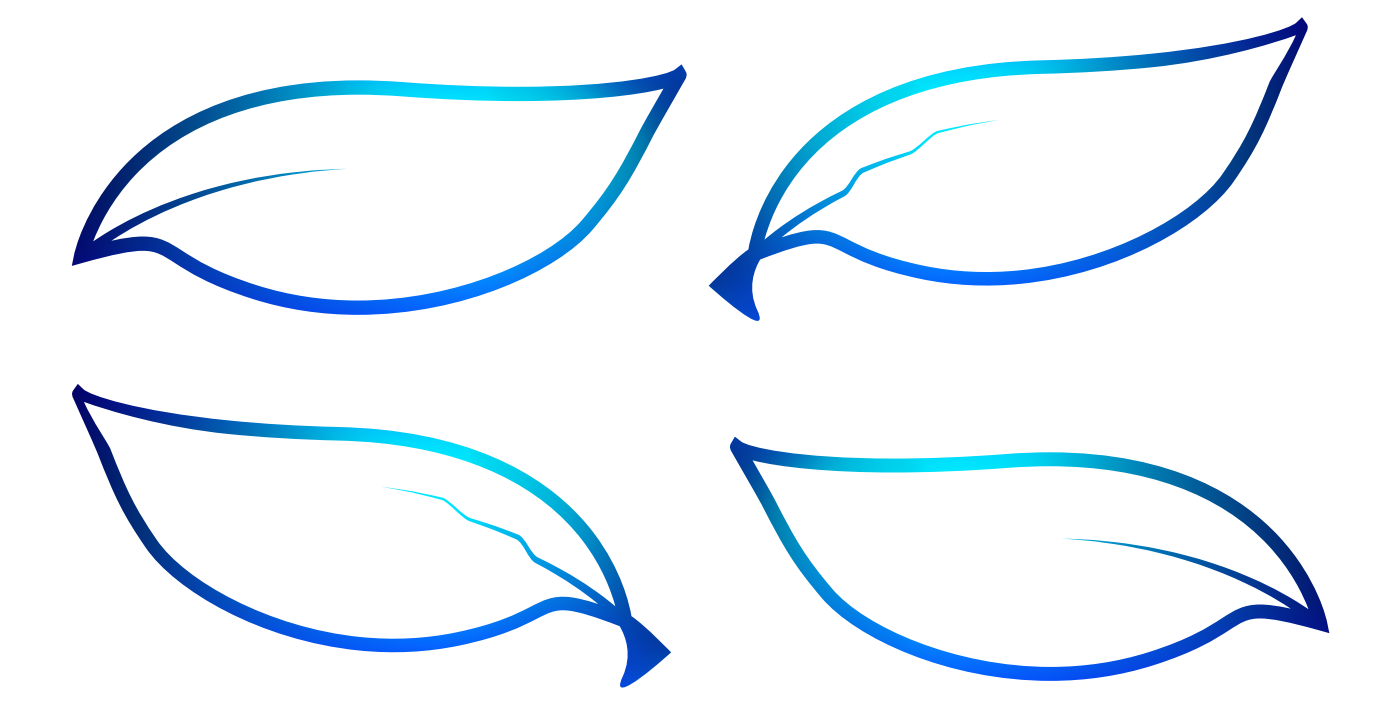

#### WSKAZÓWKI DLA NAUCZYCIELA

Wasze drzewo może być całkowicie wirtualne. Możecie wykorzystać dowolną tablicę online, która pozwoli Wam na wstawienie lub narysowanie drzewa i doklejanie mu korony w postaci rysunków lub karteczek z opisami aktywności offline (np. Jamboard). Uczniowie i uczennice mogą także przygotować takie liście w domu i przesłać Ci zdjęcia, a Ty powklejasz je jako koronę drzewa. Warto opublikować Wasze wspaniałe drzewo.

Podejmijcie w kolejnym tygodniu wyzwanie pt. *Codziennie ćwicz silną wolę i dbaj o swój dobrostan*. Starajcie się ograniczyć ilość czasu wolnego spędzanego online i korzystajcie z propozycji zebranych na drzewie. Pod koniec tygodnia podsumuj z klasą, jak Wam poszło.

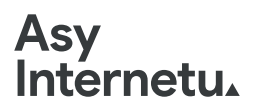

# **ŻYCZLIWOŚĆ**

1

Prześlij uczniom i uczennicom zaszyfrowaną wiadomość. Poniżej przedstawiamy dwie wersje takiej wiadomości: pierwsza jest bardziej wymagająca, druga łatwiejsza. To zadanie wykonują indywidualnie.

#### Wersja trudniejsza:

Zadanie polega na rozszyfrowaniu poniższych zdań. Uwaga – szyfry nie mają polskich znaków! Alfabet szyfru i przykład są podane na poniższym zdjęciu. Po rozszyfrowaniu wszystkich wiadomości, wybierz jedną z nich i, korzystając z *www.ransomizer.com* lub z *www.canva.com*, stwórz plakat z życzliwą wiadomością, a następnie wyślij swojemu koledze lub koleżance z klasy.

#### WSKAZÓWKA DLA NAUCZYCIELA

Alternatywą dla plakatu może być po prostu wysłanie wybranej życzliwej wiadomości do kolegi lub koleżanki z klasy za pośrednictwem używanego komunikatora. Jeśli chcesz zebrać takie życzliwe wiadomości, to poproś uczniów i uczennice, żeby przykładowe wiadomości wysłali do Ciebie.

#### **Alfabet**

**ET ET EL ENILAAFAAFV>KAV>KA**  $\mathbf{D}$  $\sim$  $W$   $X$   $Y$   $7$  $\mathsf{k}$  $\Omega$  $\mathbf{D}$  $\epsilon$  $\tau$  $\mathbf{H}$  $\overline{V}$  $\cap$ Þ

#### Tekst do przetłumaczenia

asy internetu pozdrawiają

#### Szyfr

UV< CO>OFOO>< READFUVCUU

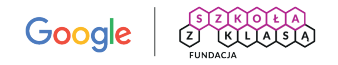

# **Asy<br>Internetu,**

EOJVLOTE C>DUL CVOL <DO7OF DO7OF DIDS THOTAL UOV>DJ >VEFJ EOLJJOEV<J EJOOJ TEAOVKEUD LF VFF>KUEDOTE TEAK>KEUVU LAU>EVUOLO A >EUU >E EFUUJU COJPLATIC PANT CAVJOED CORPOR VOKVOL

#### Wersja łatwiejsza

#### Zadanie dla uczniów i uczennic:

Na przesłanych kartach pracy (w załączeniu) jest labirynt. Ukryły się w nim życzliwe komunikaty. Znajdź je, wypisz i wybierz te, które następnie wyślesz koledze lub koleżance z klasy.

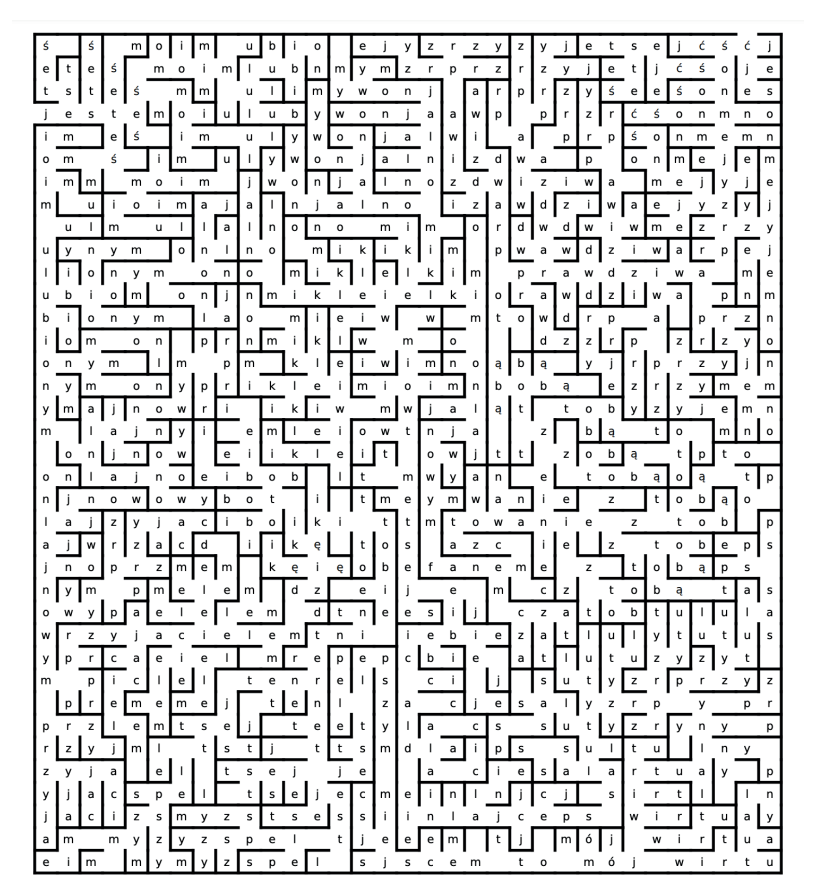

Zaszyfrowane wiadomości: (*www.boxentriq.com/code-breaking/pigpen-cipher*)

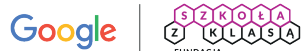

# Asy<br>Internetu.

 $\sqrt{n}$  $e \circ$  $\mathbf{z}$ 7.

Labirynt z mniejszą liczbą wiadomości (jeśli macie mniej czasu):

Po zakończonym ćwiczeniu poproś uczniów i uczennice, aby podzielili się refleksją na jego temat. Zapytaj ich:

- ◆ Czy ta aktywność była trudna?
- Czy ta aktywność była przyjemna, zabawna, ciekawa?
- Co sprawiło trudność/było przyjemne lub zabawne?
- Jak się czułeś/czułaś po wysłaniu wybranej wiadomości do kolegi/koleżanki?

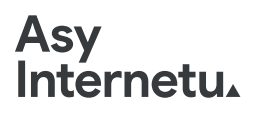

# **ŻYCZLIWOŚĆ**

### 2

Wykorzystując tablicę Jamboard lub dowolną inną, zróbcie listę życzliwych wiadomości, zwrotów czy też komunikatów do siebie nawzajem.

Jak już zrobicie listę, niech każda osoba wybierze z niej jakąś jedną wiadomość – podzielcie się sprawiedliwie, niech żaden komunikat nie pozostanie bez swojego człowieka - i stworzy ozdobną kartkę, na której ją wpisze.

Gdy spotkacie się już stacjonarnie w klasie, włóżcie Wasze kartki do specjalnego "pudełka życzliwości" i w razie potrzeby wyciągajcie je sobie i czytajcie. Stworzone karty możecie także (w formie zdjęć) wrzucić na Waszą tablicę online.

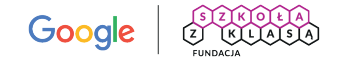

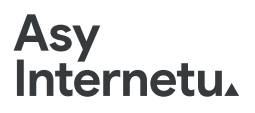

### **ODWAGA**

Porozmawiajcie. Jakie są Wasze skojarzenia z ODWAGA w sieci? Uczniowie i uczennice mogą też wypisywać odpowiedzi na czacie albo na wirtualnej tablicy. W tym drugim przypadku warto, żebyś odczytał(a) ich skojarzenia na forum.

1

Podsumui zebrane odpowiedzi wspólnie z uczniami. Zastanówcie się, które z nich najczęściej się powtarzały i dlaczego.

Następnie pokaż uczniom Ciastka4.

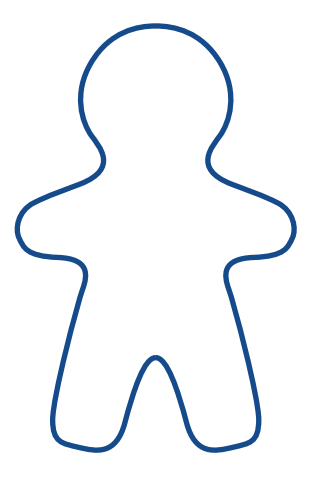

Wyjaśnij, na czym będzie polegało ich zadanie. Wykorzystując dostępne w domu gazety, mazaki, kredki, nożyczki oraz inspirując się efektami wspólnej klasowej burzy mózgów dotyczącej ODWAGI, stwórz na kartce A3/A4 Superbohatera/Superbohaterkę ODWAGĘ. Nadaj jej imię, może przezwisko. Zastanów się, co mówi, co widzi i jak wygląda oraz czy ma jakieś charakterystyczne gadżety. Spróbuj uwzględnić to w swojej pracy artystycznej. Uruchom swoją wyobraźnię i uwolnij kreatywność! Możesz malować, przyklejać obrazki/zdjęcia, słowa, symbole. Zrób zdjęcie gotowej pracy i prześlij je nauczycielowi lub wrzuć na wspólną tablicę online. Na lekcji omówimy Waszych Superbohaterów i Superbohaterki.

#### WSKAZÓWKA DLA NAUCZYCIELA

Prace uczniowie mogą wykonać także w wybranym programie graficznym, który lubią. Pozostaw im dowolność w tym zakresie.

Omów prace uczniów i uczennic wspólnie z nimi.

<sup>4</sup> Ciastek to narzędzie Fundacji Szkoła z Klasą wykorzystywane do tworzenia persony; znajdziesz je tutaj: *www.szkolazklasa.org.pl/materialy/ciastek-narzedzie*.

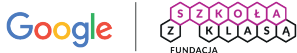

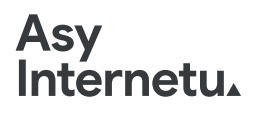

### **ODWAGA**

### 2

Przeprowadź z uczniami i uczennicami krótką rozmowę na temat wątpliwości, jakie mają w związku z przebywaniem w sieci. Czego te wątpliwości dotyczą? Wspólnie zastanówcie się nad sposobami radzenia sobie z nimi.

Następnie pokaż im generator tworzenia blackout poetry (*www.blackoutpoetry.glitch.me*). Skorzystaj z opcji udostępniania ekranu i zaprezentuj im, na czym polega ta zabawa i jaka jest zasada tworzenia tego typu treści.

Zadaniem uczniów i uczennic będzie stworzenie nowego tekstu z przesłaniem o odwadze na podstawie wysłanego tekstu bazowego. Poinformuj ich, co mają zrobić: przeczytajcie fragment opowiadania z książki *Asy Internetu i Turniej* o Odważnym:

> *Odważny doskonale rozumie, jakie sytuacje wymagają skorzystania z pomocy innych. Przyznaje się, gdy w sieci dzieje się coś złego i nie boi się tego zgłosić ani poprosić o pomoc. Dba o to, żeby innym w sieci nie stała się krzywda, staje w obronie słabszych. Reaguje szybko, ale w przemyślany sposób – nie udaje, że nic się nie stało, gdy widzi, że ktoś jest niesłusznie atakowany czy wykluczany.*

Skopiujcie tekst do okienka w generatorze na stronie *www.blackoutpoetry.glitch.me*, a następnie, zaznaczając wybrane słowa, stwórzcie nowe przesłanie tekstu, jednak wciąż związane z tematem ODWAGI w sieci. Stworzony nowy tekst w formie blackout poetry zapiszcie w formie zdjęcia i przyślijcie lub umieśćcie na wspólnej tablicy online.

#### WSKAZÓWKA DLA NAUCZYCIELA

Przygotowaliśmy dla Ciebie przykład. Możesz pokazać go uczniom uczennicom lub zachować jako inspirację dla siebie. Zobacz tutorial, jak korzystać z generatora blackout poetry: *www.bit.ly/jakkorzystac-blackoutpoetry.*

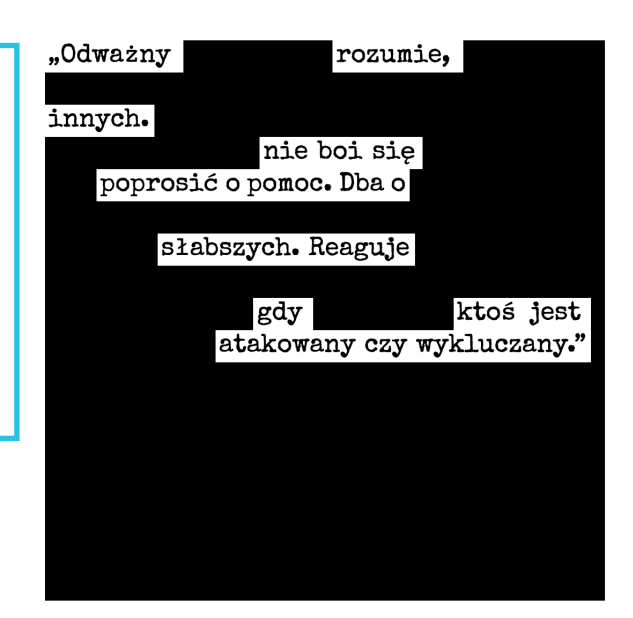

Asy Internetu to bezpłatny ogólnopolski program skierowany do szkół podstawowych prowadzony w Polsce od 2018 roku przez Fundację Szkoła z Klasą i Google. Uczymy w nim o mądrej i odpowiedzialnej obecności w internecie.

W ramach programu znajdziecie na naszej stronie wiele inspirujących materiałów, które wprowadzą Was i Waszych uczniów w świat internetu, np.:

- Asy Internetu i Turniej opowiadania autorstwa Przemysława Staronia zainspirowane przez wartości Asów wraz z kompletem ćwiczeń i aktywności dla uczniów do pracy indywidualnej, grupowej, a nawet wychodzącej poza społeczność klasową: *www.bit.ly/asyinternetuiturniej-opowiadania*.
- Asy Internetu zrób lekcje zdalnie zestaw scenariuszy dostosowanych do pracy zdalnej wraz z gotowymi kartami pracy dla uczniów i krótkimi filmami ze wskazówkami od trenerki: *www.bit.ly/asyinternetu-zroblekcjezdalnie*.
- Podręcznik Asów Internetu to 26 lekcji dotyczących wartości programu, skierowanych do pracy w klasach 4–8 szkoły podstawowej: *www.bit.ly/podrecznik-asow*.

Zapraszamy!

Publikacja stworzona przez Fundację Szkoła z Klasą na potrzeby Konferencji Asów Internetu organizowanej przez Fundację Szkoła z Klasą i Google.